Упражнение 2: Способы сделать текст заметным

Иногда, когда добавляется к фотографии текст, он может немного затеряться на фоне изображения. Даже если сделать его большим, он просто кажется недостаточно четким или прозрачным. Есть несколько способов добавить четкости тексту.

*Первый способ*. Иногда нечеткость текста может быть связано с настройками сглаживания. Открыть верхнее меню «Текст – Сглаживание». Убедится, что для перехода не установлено значение «*Нет*». Это особенно важно для изображений, которые будет публиковаться в интернете. Выбрать любой из других вариантов и посмотреть, как при этом меняются края текста (рис.1).

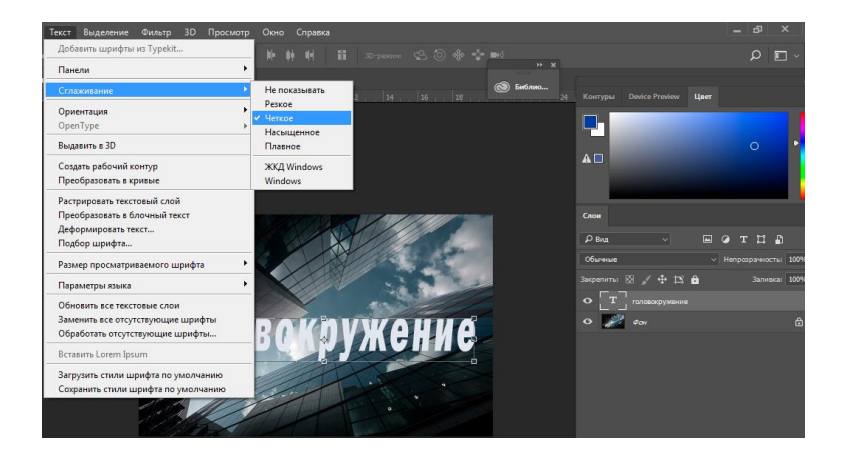

## Рис.1. Инструмент Сглаживание

*Второй способ*. Нечеткость изображения может быть связано с выбором цвета. Часто белый цвет подходит лучше всего, так как он имеет чистый, элегантный вид. Но белый текст легко потерять в деталях изображения. Прием, который помогает сделать светлый текст, бросающимся в глаза: добавить тень черного цвета. На самом деле она будет почти незаметна, но эффект, который это создаст, поразительный.

Выбрать текстовый слой, для которого необходимо создать тень. Перейти в палитру слоев и выбрать внизу иконку «Стиль слоя - Тень». В окне «*Тень*» задайте параметры - угол наклона тени, смещение, размер (рис. 2).

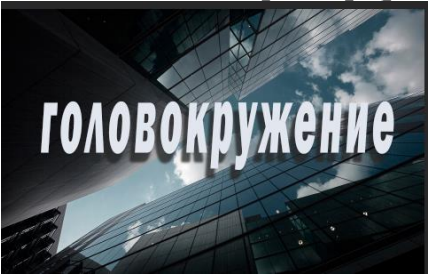

Рис. 2. Стиль слоя - Тень

*Третий способ*. Прием для создания четкого текста — добавить под текстом «*Секретный*» слой и использовать режимы смешивания слоев, чтобы немного затемнить фон и сделать сам текст более контрастным.

Активировать инструмент «Кисть», выбрать мягкие края, использовать инструмент «Пипетка», выбрать цвет с фона, чтобы задать в качестве полутона для кисти. Определить диаметр кисти равный высоте букв.

Добавить новый слой между фото и текстом (*это будет секретный слой*) и порисовать кистью по тексту. Цвет будет наноситься под текстом, так как слой находится под ним. Изменить режим смешивания на «Темные цвета» или «Замена темным», далее можно задать соответствующую непрозрачность слоя (рис.3).

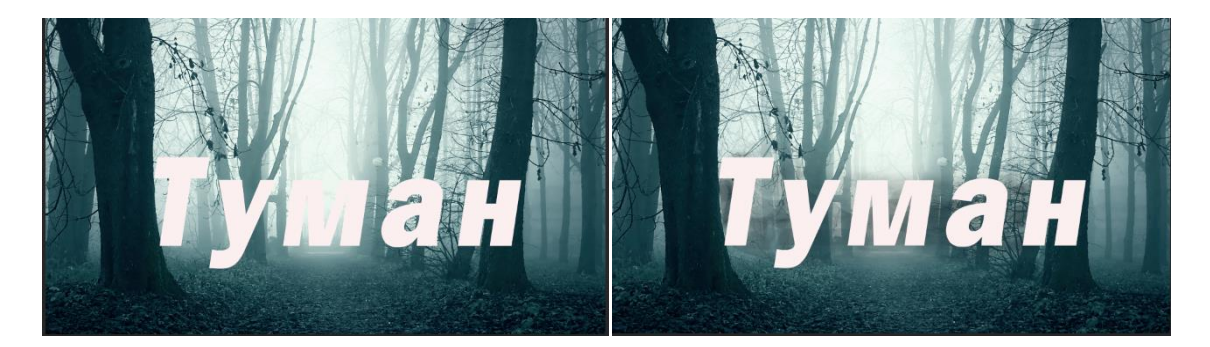

Рис. 3. Секретный слой